# Quick Start Guide

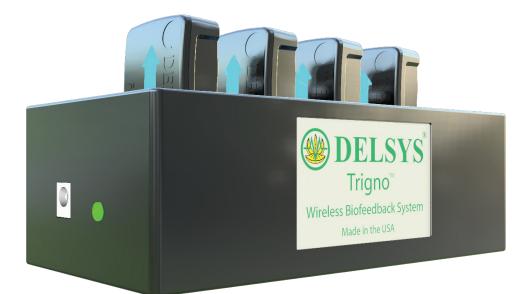

Trigno<sup>®</sup> Avanti Mobile

## NEED ASSISTANCE?

### North America

+1 (508) 545-8200 support@delsys.com

SUPPORT

Europe

+44 161 504 5066 support@delsyseurope.com

#### TRAINING

+1 (508) 545-8200 training@delsys.com

+44 161 504 5066 training@delsyseurope.com

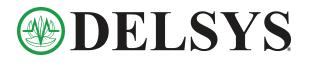

## 1 Experiment Set-up

Follow steps **A** to **D** to achieve high quality surface EMG signals.

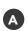

Remove sensors from charging cradle and touch  $\widehat{\widehat{\mathbf{A}}}$ 

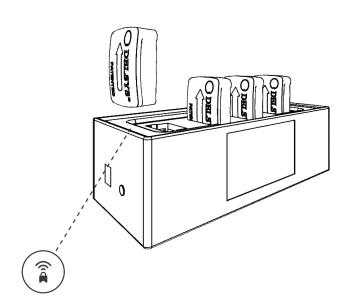

**B** Open the desired application from the Mobile EMG Suite in your Android tablet. App will automatically start scanning for sensors.

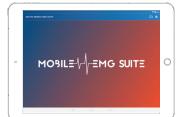

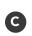

Clean the shaved muscle sites with an alcohol wipe.

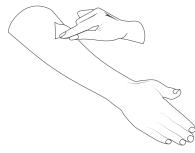

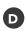

Place the sensor(s) over the middle of the muscle(s) using Adhesive Interfaces.

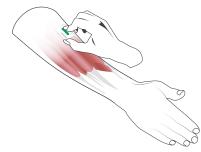

## **2** Record Data with Mobile EMG Suite

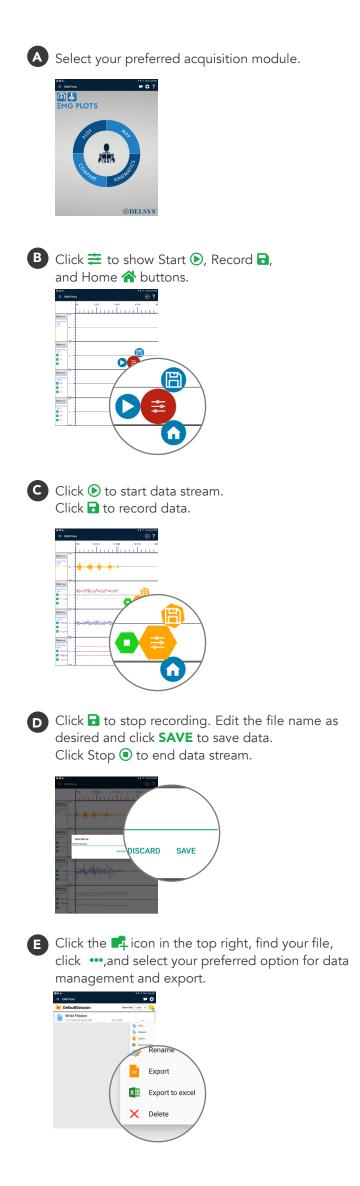